### Föreläsning 10

#### Grafisk användargränssnitt Med tkinter

# Användbara länkar om Tkinter

- http://www.tkdocs.com/tutorial/
- http://openbookproject.net//py4fun/gui/tkPhone.html

## tkinter

- tkinter är en modul som innehåller klasser för grafiskt användargränssnitt
- Bland annat finns följande klasser i modulen:

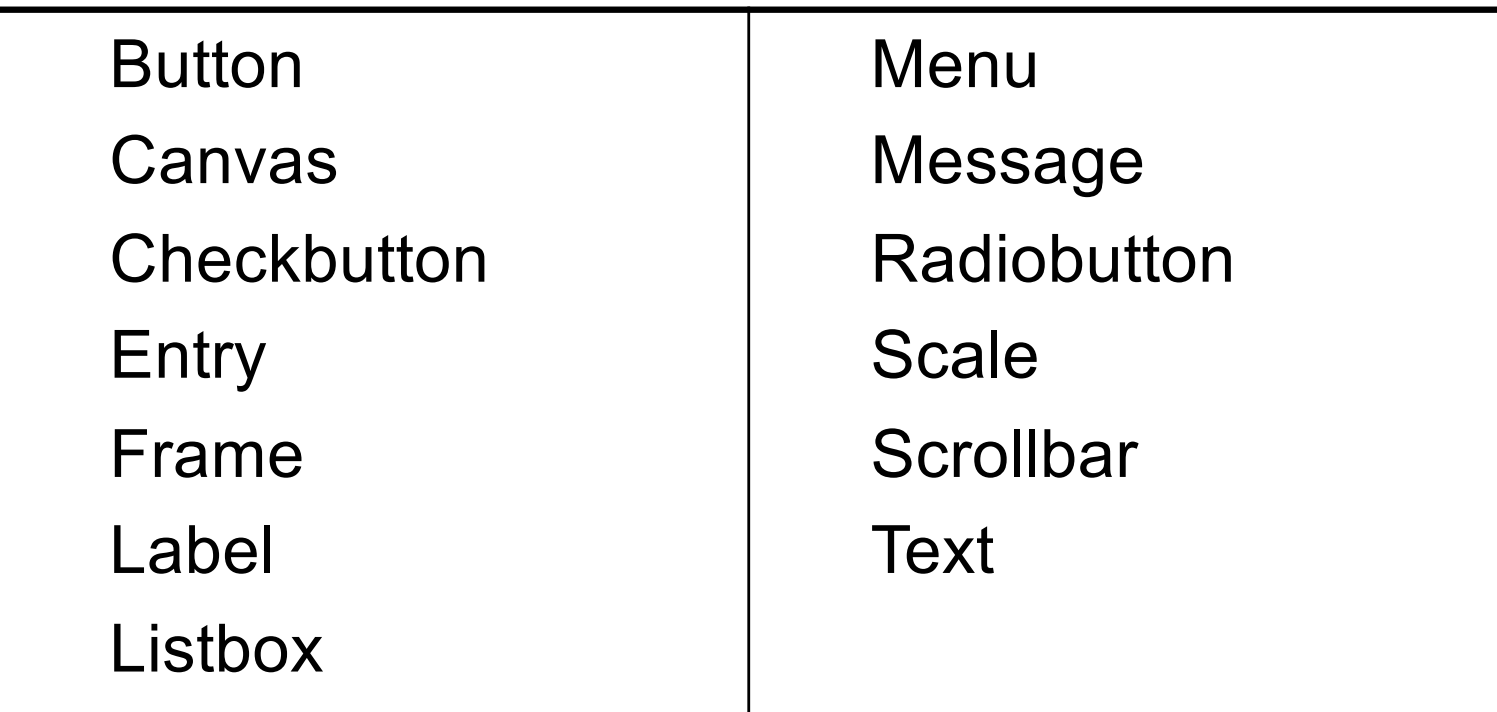

## **Tkinter**

#### Skapa ett tom grafiskt fönster

from tkinter import \* window=Tk() window.mainloop()

## Button

from tkinter import \*  $p = Tk()$  # skapar fönster

# skapar en knapp med fönstret p som ägare b= Button(p, text="click here!") b.pack() #ser till att knappen visas # gör att programmet inte avslutas p.mainloop()

Reagera på musklickning command och bind

def reaktion():

print("Roligare så!")

b= Button(p, text="click here!", **command** = reaktion )

def reaktion(e):

print("Ännu roligare!")

b= Button(p, text="click here!")

b.**bind**("<Button-1>", reaktion)

Hur vet programmet vilken knapp har blivit klickad? Två sätt:

- 1. Använd event-objektet som skickas från systemet i samband med bind
- 2. Använd command och skicka med en parameter genom att använda lambda

Vi tittar på några exempel.

## Frame

Frame är som en rektangulär region i fönstret. Används för att gruppera andra widget. Fungerar som en behållare för andra widgets. from tkinter import \* root=Tk $()$ root.geometry("100x200") root.title("Min fina fonster") f=Frame(root) f.pack(side=LEFT) mainloop()

# Layout

- För att placera widgetten så att de ser ut som man vill finns det följande funktioner:
- grid()
- pack()
- place()

*Viktigt! Blanda INTE ovanstående I ett och samma program. Använd ett av de som passer bäst i hela programmet.*

# Label

#### Label är en widget för att kunna visa en textrad.

```
from tkinter import *
```

```
master = Tk()
```
 $l =$  Label(master, text="en rad text")

```
l.pack()
```
mainloop()

# StringVar, IntVar

• StringVar , IntVar, DoubleVar och BooleanVar kan användas I samband med widgetten. Det hjälper att man slipper globala variabler och man kan enklare ändra värden.

```
from tkinter import *
```

```
master = Tk()
```

```
labelText= StringVar()
```
*labelText.set***("en rad text")**

```
l = Label(master, text= labelText)
l.pack()
mainloop() 11
```
# Från textbasert till grafisk

- Tips: när du gör din P-uppgift:
	- undvik att använd input() i funktioner som har med beräkning att göra
	- Gör det **grafiska delen av programmet** först när du har gjort textbaserade delen.

Vi tittar på ett exampel på hur man gör detta I labb4: chomp

### **CheckButton**

```
from tkinter import *
master = Tk()def check():
    print(var.get())
var = StringVar()c = Checkbutton(
    master, text="Color image",variable=var,
    onvalue="RGB", offvalue="L", 
  command=check )
c.pack()
master.mainloop()
```
### RadioButton

```
from tkinter import *
master = Tk()def check():
    print (v.get())
v = IntVar()r=Radiobutton(master, text="Long", 
 variable=v, value=1, command=check)
r2=Radiobutton(master, text="Small", 
  variable=v, value=2, command=check)
r.pack(anchor=W)
r2.pack(anchor=W)
master.mainloop()
```
# Entry

```
from tkinter import *
master=Tk()
var = StringVar()
var.set("JAHA")
e=Entry(master,textvariable=var)
e.insert(2, "hej")e.pack()
master.mainloop()
```
### **Text**

from tkinter import \*

master=Tk()

t=Text(master)

t.insert(END,"HELLO")

t.pack()

mainloop()

## Listbox

from tkinter import \*  $p = Tk()$  $lb = Listbox(p)$ lb.insert(0,"hej") lb.insert(END,"hej2") lb.insert(0,"hej3") lb.pack() mainloop()

## Message

#### Message är som Label med den skillnaden att den klara av att text med flera rader.

```
from tkinter import *
master = Tk()m = Message (master, text="a short\n
 message", width=30)
m.pack()
mainloop()
```
### Scrollbar

```
from tkinter import *
win = Tk()scroll = Scrollbar(win, orient=VERTICAL)
select = Listbox(win,yscrollcommand=scroll.set, height=6)
scroll.config (command=select.yview)
scroll.pack(side=RIGHT, fill=Y)
select.pack(side=LEFT, fill=BOTH, expand=1)
for i in range(10):
```
select.insert(i, "rad "+str(i)) win.mainloop()